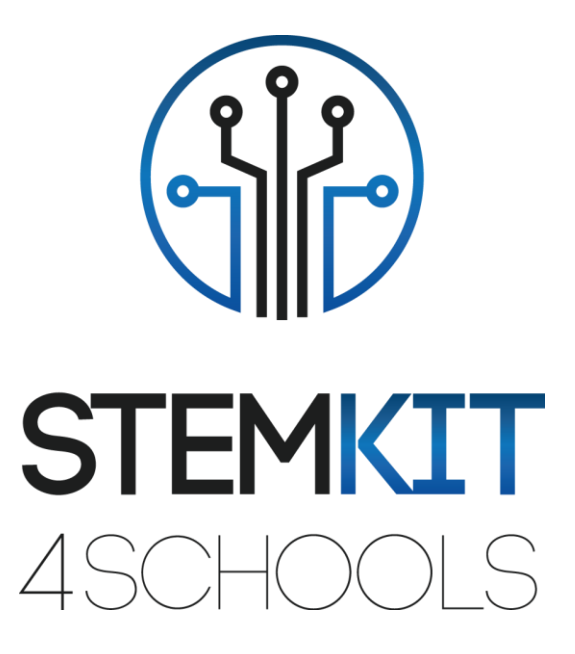

Son dans Scratch Plan de leçon 2

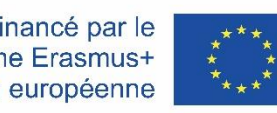

Cofinancé par le programme Erasmus+ de l'Union européenne

Ce projet a été financé avec le soutien de la Commission européenne. **Cette communication ne reflète que le point de vue de l'auteur et la Commission ne peut être tenue responsable de l'usage qui pourrait être fait des informations qui y sont contenues.**

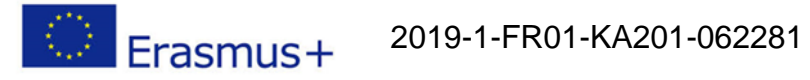

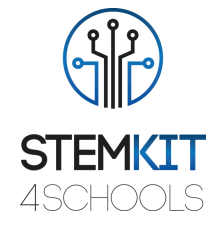

## Table des matières

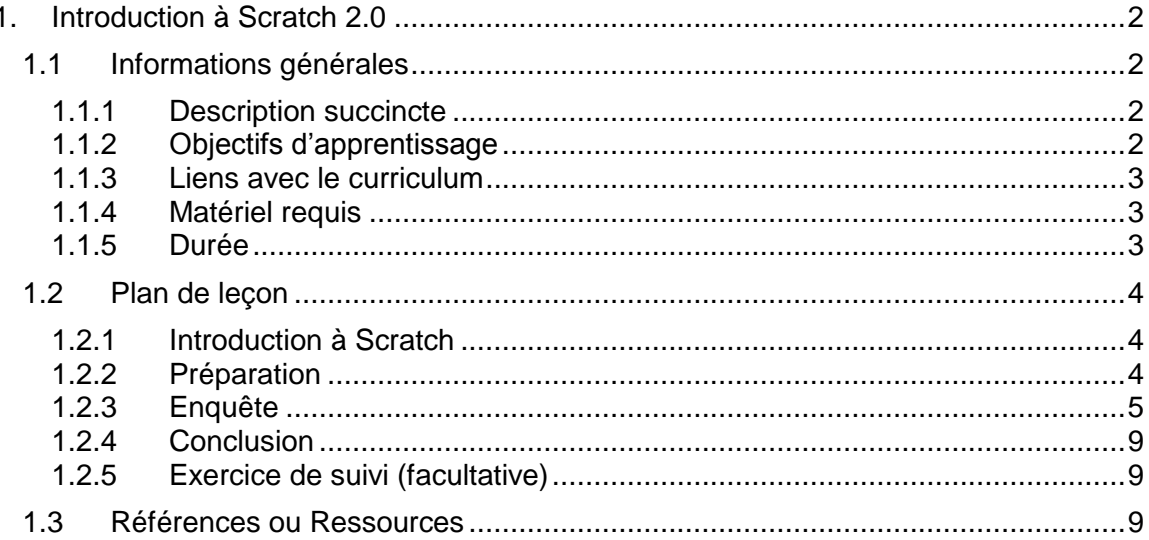

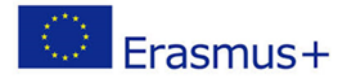

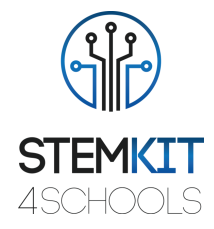

# <span id="page-2-0"></span>1. Introduction à Scratch 2.0

# <span id="page-2-1"></span>1.1 Informations générales

#### <span id="page-2-2"></span>1.1.1 Description succincte

Dans ce plan de cours, l'enseignant présentera l'application Scratch, utilisée pour créer des projets contenant des médias et des scripts et la conception de langage de programmation pour que les jeunes puissent explorer, s'exprimer et apprendre. Les activités encouragent l'exploration des concepts clés de la pensée computationnelle et des pratiques clés de la pensée computationnelle.

Il implique trois dimensions clés: (1) les concepts informatiques, (2) les pratiques informatiques et (3) les perspectives informatiques.

En étudiant l'activité dans la communauté en ligne Scratch et dans les ateliers Scratch, les jeunes créeront leurs propres histoires, jeux et simulations interactifs, et partageront ces créations dans une communauté en ligne avec d'autres jeunes programmeurs du monde entier.

L'informatique créative soutient le développement de connexions personnelles à l'informatique, en s'appuyant sur la créativité, l'imagination et les intérêts. Les étudiants seront mieux préparés à des carrières en tant qu'informaticiens ou programmeurs.

#### <span id="page-2-3"></span>1.1.2 Objectifs d'apprentissage

Scratch est un langage de programmation créé par MIT Media Lab, un environnement de développement open source qui facilite la création d'art, d'histoires, de simulations et de jeux interactifs. Il vise à éduquer les personnes ayant peu ou pas d'expérience en programmation, principalement les enfants âgés de 8 à 16 ans.

Cette leçon présente aux étudiants les concepts de base de la programmation informatique et les compétences de réflexion informatique, en explorant les aspects de l'environnement de programmation Scratch.

C'est un excellent moyen pour les enfants de présenter la programmation à ceux qui n'ont aucune expérience de programmation. Les élèves apprendront à importer des images et des sons créés dans Scratch, en utilisant l'art interactif, des histoires, des simulations et des jeux, un outil de peinture de bâtiment et un enregistreur sonore comme activité expérimentale.

Les principaux objectifs d'apprentissage de ce plan de cours sont:

- compréhension du concept et du contenu de Scratch 2.0. pour inciter les élèves à apprendre la programmation informatique tout en travaillant sur des projets personnellement significatifs tels que des histoires animées et des jeux.
- concevoir et réaliser une expérience ou une investigation scientifique avec collecte de données, analyse et présentation des résultats, en fournissant des outils pour résoudre les défis technologiques de demain
- se familiariser avec Scratch utilisé par les écoles dans plusieurs disciplines (mathématiques, informatique, arts du langage, sciences humaines).

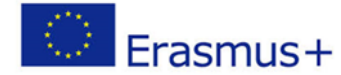

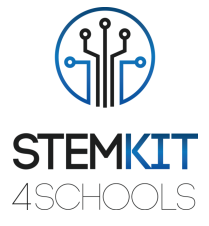

□ comprendre les structures de base de la programmation, en utilisant le langage de programmation.

## <span id="page-3-0"></span>1.1.3 Liens avec le curriculum

Scratch cible les utilisateurs plus jeunes que les deux autres systèmes, se concentre sur l'apprentissage autonome, il comprend des outils pour dessiner des images et enregistrer des sons. Il s'appuie sur les idées constructionnistes pour aider les utilisateurs à rendre leurs projets personnellement attrayants, motivants et significatifs.

Scratch facilite l'importation ou la création de nombreux types de médias (images, sons, musique); il a été conçu pour inviter à la création de scripts, fournir une rétroaction immédiate pour l'exécution du script et rendre l'exécution et les données visibles.

Les étudiants peuvent voir la progression de leur apprentissage visuellement dans leur monde sous la forme d'une série de différents projets et constructions physiques.

- Les domaines, sous-domaines, sujets / sujets auxquels ce plan de cours peut être lié sont: Science (Physique / Chimie / Biologie / Géologie): méthode scientifique, investigation,
	- expérimentation, analyse et interprétation des résultats
	- Informatique / Informatique: unité de traitement et périphériques, interfaces, langage de programmation et structures principales, codage
	- Technologie: électronique, matériel et logiciel open source, capteurs, signal numérique, circuits, ordinateurs monocarte
	- Maths / Statistiques: tableurs et statistiques de base

#### <span id="page-3-1"></span>1.1.4 Matériel requis

Pour ce plan de cours (et pour chaque groupe d'étudiants) en plus de la console STEMKIT, nous aurons besoin de:

- Matériel et appareils pour l'enseignant et chaque élève
- Un PC, un ordinateur portable ou une tablette avec une souris externe est recommandé (la plupart des élèves trouvent qu'il est plus facile de naviguer dans le jeu avec une souris au lieu du pavé tactile)
- Les écouteurs sont utiles pendant le jeu (ou le son du jeu peut être désactivé ou désactivé)
- Un accès Internet est requis pour la connexion et le multijoueur
- Projecteur connecté à un ordinateur avec Scratch ouvert pour afficher les blocs et scripts qui seront exécutés, ainsi que les blocs Scratch physiques (facultatif)

#### <span id="page-3-2"></span>1.1.5 Durée

La durée de ce plan de cours est estimée à environ 45 à 60 minutes, soit une heure de classe.

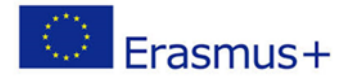

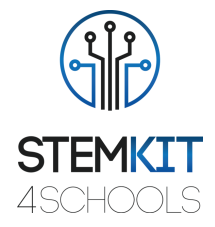

# <span id="page-4-0"></span>1.2 Plan de leçon

L'activité de l'étudiant se concentrera sur la maîtrise des nouveaux concepts présentés. Pratiquer avec Scratch et explorer toutes les possibilités des nouveaux concepts appris est essentiel pour un processus d'apprentissage robuste. Les exercices proposés dans la leçon sont conçus pour renforcer l'approche d'apprentissage par la pratique.

La leçon aide les étudiants à développer et à renforcer les connaissances et les techniques apprises dans les tutoriels, pour le futur lieu de travail, en développant des compétences telles que la collaboration, la communication, la pensée critique et la pensée systémique.

L'environnement d'apprentissage ouvert donne aux étudiants la liberté d'expérimenter, encourageant l'expression créative de soi et la résolution de problèmes.

#### <span id="page-4-1"></span>1.2.1 Introduction à Scratch

Le kit informatique comprend tout le nécessaire pour initier les étudiants à l'informatique, à l'électronique et au codage. Construisez votre propre ordinateur entièrement fonctionnel et explorez STEAM.

De nombreux enfants n'ont aucune idée des composants de leurs appareils ou du fonctionnement des éléments de base tels que les connexions réseau et les systèmes de fichiers. Le but ultime de la construction d'ordinateurs pour les enfants est d'apprendre comment toutes les parties physiques interagissent et se rapportent à ce qu'ils voient à l'écran.

Après avoir étudié les tutoriels, les étudiants reproduiront dans leur propre environnement Scratch les activités présentées pendant la leçon. Ils sont encouragés à explorer, en commençant par l'environnement présenté dans les tutoriels, toutes les possibilités offertes par les concepts nouvellement appris.

Les étudiants seront initiés aux concepts de la pensée computationnelle des boucles, des événements et du parallélisme, devenant plus familiers avec les concepts de séquence, de blocs dans les catégories Événements, Contrôle, Son et Looks + explorer divers programmes Scratch sur le thème des arts, créer une animation projet de vidéo musicale. En complétant cette activité, les élèves créeront et joueront des projets sur tablette ainsi que sur leur ordinateur portable et de bureau. Il sera également disponible sur les smartphones - bien que leur petite taille d'écran puisse être un défi. Ils commenceront à explorer cette diversité créative avec une plongée profonde dans l'animation, l'art et la musique.

#### <span id="page-4-2"></span>1.2.2 Préparation

Les étudiants utiliseront les versions de Scratch 2.0, travaillant avec FireFox ou Chrome avec Scratch en ligne. Accédez à Scratch 2.0 à scratch.mit.edu.

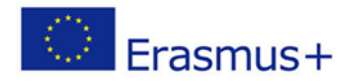

#### 2019-1-FR01-KA201-062281

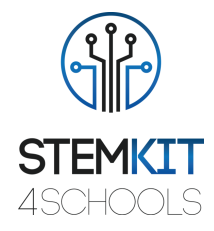

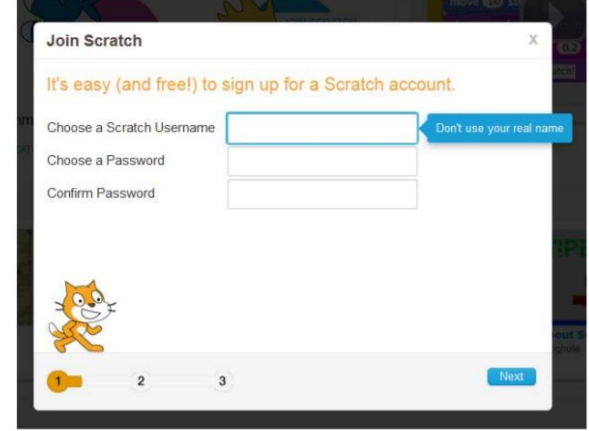

Fig. 1. Accédez à Scratch 2.0 à scratch.mit.edu

Cliquez sur «Créer» pour accéder à l'environnement de programmation Scratch. Les élèves utiliseront Scratch pour créer des sons, des instruments, des groupes ou des styles de musique. Ils créeront leur propre projet Scratch inspiré de la musique en associant des sprites à des sons pour concevoir des instruments interactifs.

## <span id="page-5-0"></span>1.2.3 Enquête

#### Activité Scratch: **Build-A-Band**

Cette activité est conçue pour aider les élèves à créer un programme qui combine des sprites interactifs avec des sons intéressants et à développer une plus grande maîtrise des séquences, des boucles, des événements et du parallélisme.

Tout d'abord, rassemblez-vous en groupe pour présenter le thème et susciter des idées. Demandez à chaque participant de dire son groupe préféré. L'enseignant montrera des exemples de projets du studio Build-a-Band pour guider les élèves. Il donnera aux élèves le temps de créer des instruments interactifs en associant des sprites à des sons. Aperçu du tutoriel: sur YouTube,<https://www.youtube.com/watch?v=XFf-cYUvvzU>

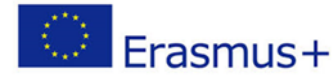

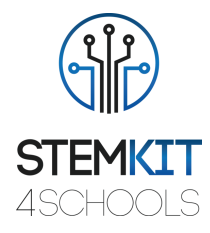

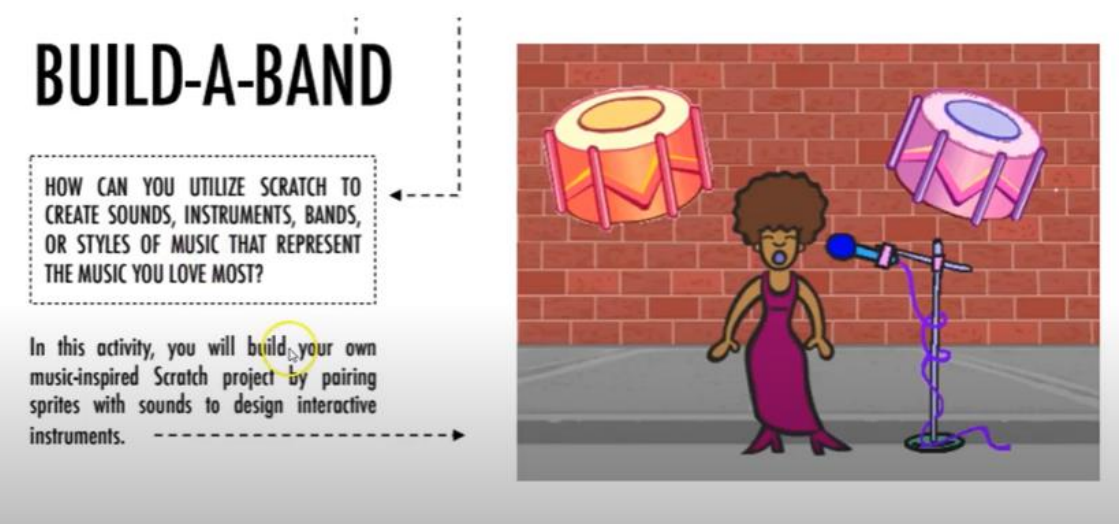

Fig. 2. Tutoriel:<https://www.youtube.com/watch?v=XFf-cYUvvzU>

L'enseignant montre une variété de projets d'idées et d'inspiration.

L'enseignant montrera les premières étapes du didacticiel et les élèves verront comment commencer. Il encouragera les élèves à expérimenter différentes manières d'exprimer des sons dans Scratch en explorant d'autres blocs de la catégorie Musique ou en utilisant les outils d'édition dans l'onglet Sons.

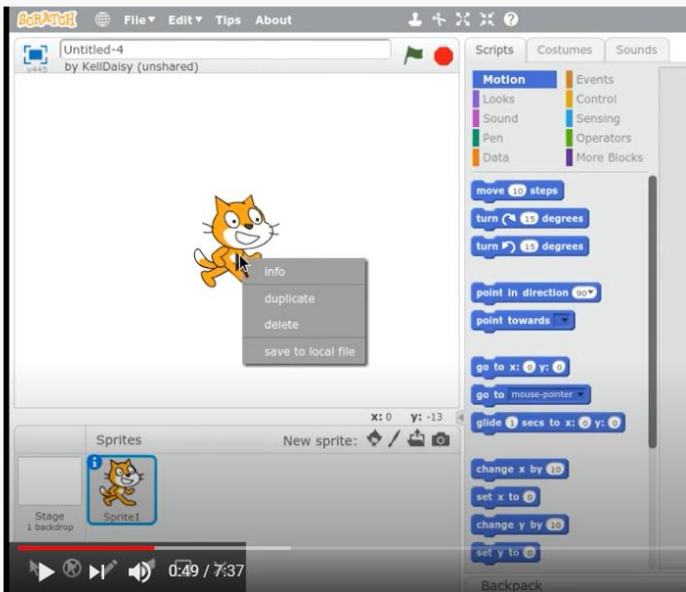

Fig. 3. Étapes du tutoriel: scratch.mit.edu/name (Source[:https://resources.scratch.mit.edu/www/guides/en/EducatorGuidesAll.pdf\)](https://resources.scratch.mit.edu/www/guides/en/EducatorGuidesAll.pdf)

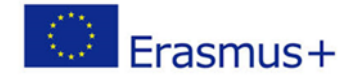

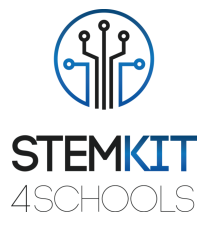

L'enseignant permettra aux élèves de faire la démonstration de leurs groupes ou de laisser les élèves se promener pour interagir avec les instruments de leurs camarades de classe.

Les enseignants peuvent utiliser un projecteur pour montrer des exemples et montrer comment commencer. Il demandera aux élèves de réfléchir au processus de conception en répondant aux invites de réflexion dans leurs journaux de conception ou dans une discussion de groupe.

Nous recommandons une promenade dans la galerie: demandez aux élèves de mettre leurs projets en mode présentation, puis invitez-les à se promener et à explorer les projets de chacun. Vous pouvez également demander aux élèves d'ajouter leurs projets au studio Build-a-Band ou à un studio de classe.

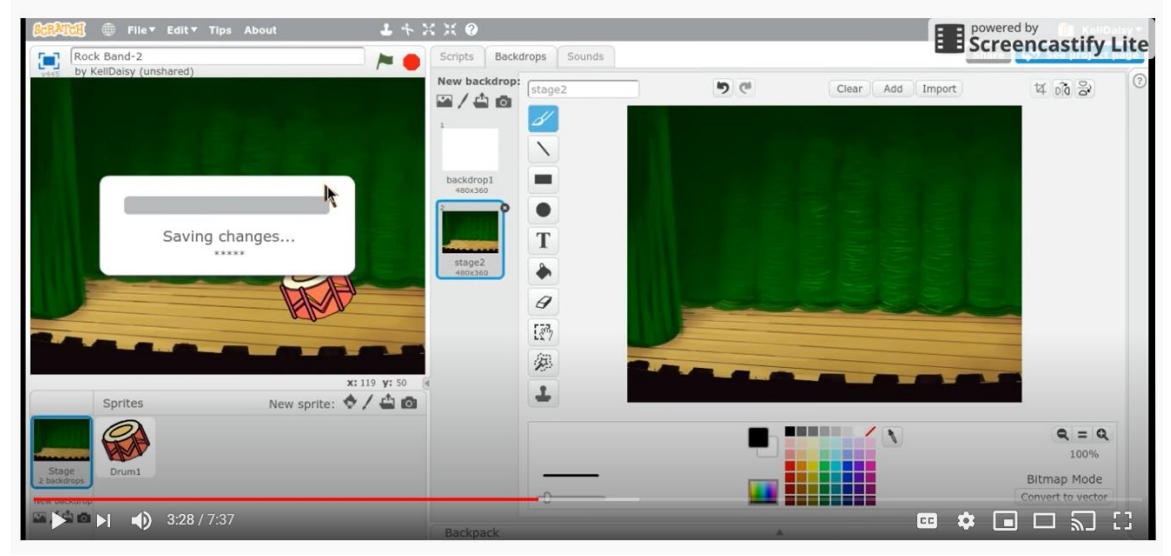

Fig. 4. Créer des projets interactifs (Source: [https://resources.scratch.mit.edu/www/guides/en/EducatorGuidesAll.pdf\)](https://resources.scratch.mit.edu/www/guides/en/EducatorGuidesAll.pdf)

Quand quelqu'un est bloqué, l'enseignant le met en contact avec un autre participant qui peut l'aider.

Suivez le tutoriel en ligne: scratch.mit.edu/music

L'enseignant aidera les participants à se sentir à l'aise en essayant différentes combinaisons de blocs et en voyant ce qui se passe. Les étudiants peuvent utiliser les idées et les concepts de cet atelier pour créer une grande variété de projets. Ils choisiront un tambour ou un autre instrument, appuieront sur une touche pour jouer un son, créeront un rythme et essaieront de changer de rythme.

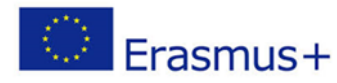

#### 2019-1-FR01-KA201-062281

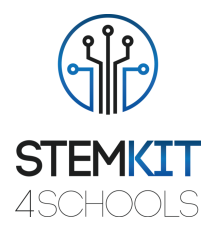

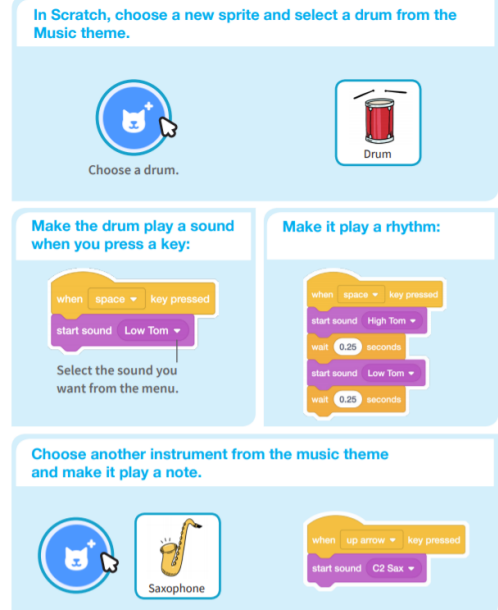

Fig. 5. Créer des projets interactifs (Source: [https://resources.scratch.mit.edu/www/guides/en/EducatorGuidesAll.pdf\)](https://resources.scratch.mit.edu/www/guides/en/EducatorGuidesAll.pdf)

L'enseignant fournira des ressources, offrant des options pour commencer; il se promène dans la pièce pour voir et écouter les projets musicaux de chacun sur leur ordinateur ou leur ordinateur portable.

Par exemple, Drum Beat: faites glisser le bloc «jouer le tambour 48 pendant 0,2 seconde», utilisez la flèche déroulante pour sélectionner différents instruments de percussion, dupliquez ce bloc et modifiez la longueur des temps pour créer un rythme.

| play drum 397 for 0.5 beats        |  |  |
|------------------------------------|--|--|
| play drum 392 for 0.5 beats        |  |  |
| play drum 893 for 0.25 beats       |  |  |
| play drum 39 for 0.25 beats        |  |  |
| play drum 39Y for 0.5 beats        |  |  |
| play drum 697 for 0.25 beats       |  |  |
| play drum 397 for 0.25 beats       |  |  |
| play drum 39 for 0.25 beats        |  |  |
| play drum <b>692</b> for 0.5 beats |  |  |
| play drum 397 for 0.25 beats       |  |  |
| play drum 899 for 0.5 beats        |  |  |

Fig. 6. Projet animé (Source: ScratchManualTermTime20152016.pdf)

L'enseignant aidera les participants à créer des projets musicaux, seuls ou en binôme; il suggérera d'ajouter des instructions pour que les autres sachent comment jouer le projet, telles que les touches sur lesquelles appuyer, Ajouter des instruments de musique, Jouer avec des motifs musicaux, Jouer une note ou un son aléatoire, Ajouter une animation, Utiliser des sons de beatbox en boucle, Enregistrer des sons courts jouer.

L'enseignant ajoutera des instructions et des crédits à un projet, (cliquez sur le bouton: «Voir la page du projet»). Les élèves attribueront un titre à leur projet, ajouteront des instructions et des crédits, puis cliqueront sur Partager.

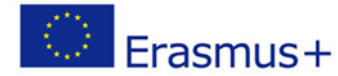

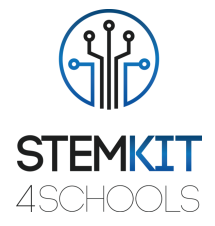

## <span id="page-9-0"></span>1.2.4 Conclusion

**Scratch** est l'un des outils de codage les plus utilisés dans les écoles. Scratch a un impact sur presque tout ce que nous faisons à l'école, pour le plaisir, dans notre vie personnelle et professionnelle.

L'environnement de programmation Scratch et le langage fonctionnent ensemble pour créer un système extrêmement rapide à apprendre. Les éducateurs intègrent Scratch dans de nombreux domaines et groupes d'âge différents.

Dans la phase finale, nous récapitulons ce que nous avons fait et comment, qui étaient les principales étapes, discuter des difficultés rencontrées.

#### **Temps de discussion**

Les élèves discuteront de la journée avec leurs collègues et réfléchiront à ce qu'ils ont appris:

- Introduction à Scratch
- Premiers pas avec Scratch
- Son avec Scratch
- Discutez de l'utilisation transversale de Scratch, en particulier pour la musique. Discutez des aspects de Scratch qui sont pertinents pour la numératie.
- Réfléchissez en groupe:
- Qu'aimez-vous le plus dans le projet que vous avez réalisé ou entendu?
- Que pourriez-vous ajouter d'autre?

#### <span id="page-9-1"></span>1.2.5 Exercice de suivi (facultatif)

Pour donner suite à ce plan de cours, nous pouvons procéder à l'exercice suivant: Activité Scratch:

1. Pouvez-vous créer une chanson avec Scratch?

Les étudiants peuvent rechercher sur Internet des notes pour différentes chansons, une fois qu'ils ont terminé, télécharger leur chanson au studio la partagera avec le groupe. 2. Battle of the Bands - avec un partenaire ou en groupe.

## <span id="page-9-2"></span>1.3 Références ou Ressources

Liste de références utiles et ressources supplémentaires.

Voici quelques références utiles et ressources supplémentaires liées à ce plan de cours.

- KAY, A. 2010. Squeak etoys, enfants et apprentissage. http://www.squeakland.org/resources/articles
- Resnick, M., Maloney, j., Monroy-Hernandez, 2009. Scratch: Programmation pour tous. Comm. ACM 52, 11, 60–67.
- ComputerProgrammingInTheEnglishClassroom.pdf

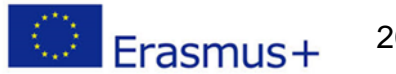

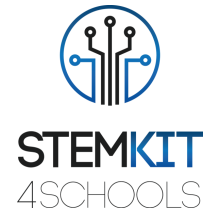

- Maloney, J., Resnick, M., Rusk, N., Silverman, B. et Eastmond, E. 2010. Le langage et l'environnement de programmation scratch. ACM Trans. Comput. Educ. 10, 4, article 16 (novembre 2010), 15 pages. DOI = 10,1145 / 1868358,1868363. http://doi.acm.org/10.1145/1868358.1868363
- https://education.abc.net.au/home#!/media/1214681/intro-to-scratch-20
- https://scratch.mit.edu/studios/475523/
- http://web.media.mit.edu/~jmaloney/papers/ScratchLangAndEnvironment.pdf
- https://www.thomasbuxton.towerhamlets.sch.uk/blogs/year3/2017/11/17/year-3 computing-scratch-projects/
- http://scratched.gse.harvard.edu/guide/
- scratch.mit.edu/name
- ScratchManualTermTime20152016.pdf
- https://resources.scratch.mit.edu/www/guides/en/EducatorGuidesAll.pdf
- https://www.stem.org.uk/resources/elibrary/resource/35832/scratch-beginners